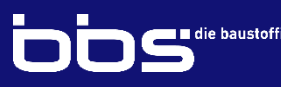

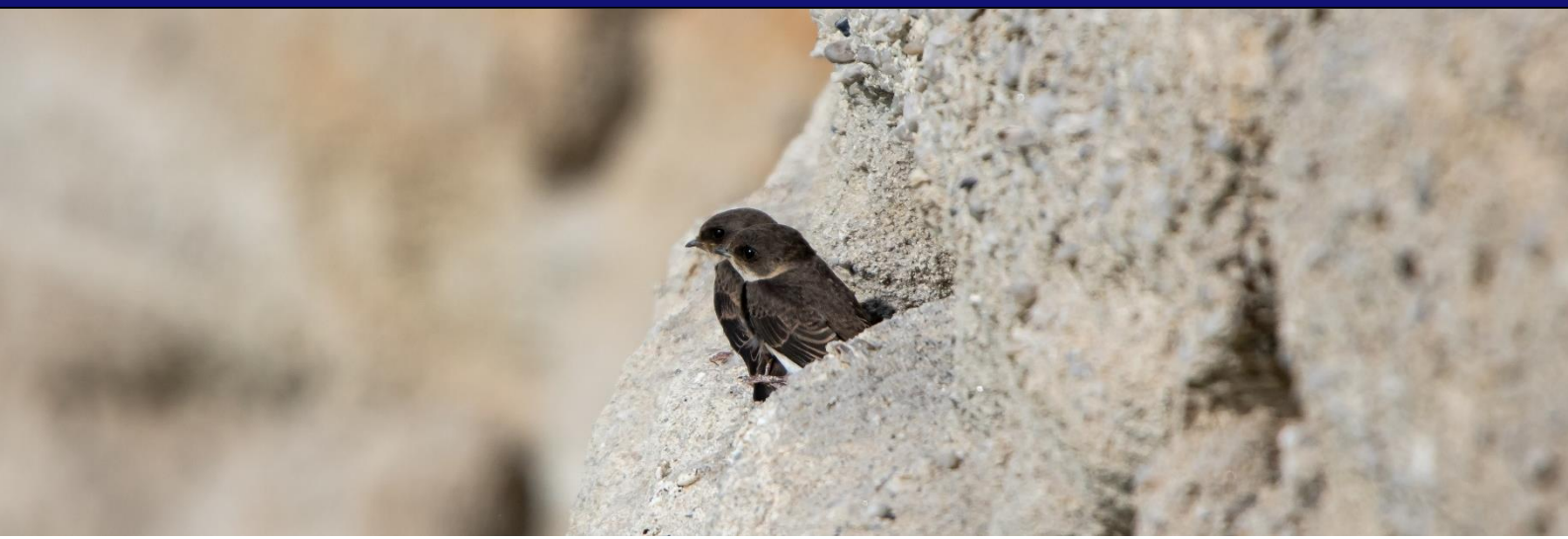

## ANMELDUNG ZUR BIODIVERSITÄTSDATENBANK DER STEINE-ERDEN-INDUSTRIE

Wir freuen uns, dass Sie sich für eine Teilnahme an der Biodiversitätsdatenbank interessieren. Nachfolgend erläutern wir den Anmeldeprozess und möchten Ihnen weitere Informationen und Empfehlungen zur Nutzung der Datenbank geben.

- 1. Laden Sie sich auf der Homepage ["Biodiversität sichern"](http://www.biodiversitaet-sichern.de/user/login) (http://www.biodiversitaetsichern.de) das Dokument "Anmeldeformular Unternehmen" herunter. Dieses finden Sie direkt auf der Startseite (-> siehe Screenshot auf Seite 4).
- 2. Füllen Sie das Dokument aus und senden es unterschrieben und mit Firmenstempel versehen an:

Bundesverband Baustoffe – Steine und Erden (bbs) Frau Tanja Lenz [\(t.lenz@bvbaustoffe.de\)](mailto:t.lenz@bvbaustoffe.de)

- Unterschrift und Firmenstempel dienen der eindeutigen Identifizierung Ihrer Person und Ihrer Firma.
- Das ausgefüllte Dokument übermitteln Sie uns bitte via E-Mail an die oben genannte Mailadresse oder per Fax an folgende Nummer des bbs: 030 726 1999-12.

Ein postalisches Nachsenden des Anmeldebogens ist nicht notwendig.

- Nach dem Versand bekommen Sie Ihre Zugangsdaten bestehend aus dem Benutzernamen und Passwort.
- 3. Loggen Sie sich auf der Homepage "Biodiversität sichern" ein. Die Eingabemaske befindet sich im Bild oben auf der Homepage (-> siehe Screenshot auf Seite 4).
- 4. Nach dem Login finden Sie in der blauen Leiste am oberen Bildrand den Button "Online-Hilfe". Wir empfehlen Ihnen vor der Nutzung der Datenbank, die Online-Hilfe durchzulesen. Sie vermittelt alle wesentlichen Funktionen der Biodiversitätsdatenbank und gibt Tipps zum Umgang mit der Datenbank in verschiedenen Situationen.

5. Wir empfehlen Ihnen des Weiteren direkt beim ersten Login Ihr Passwort zu ändern. Dies dient der Sicherheit Ihres Accounts und der Sicherheit der Datenbank insgesamt.

Wir regen an, für Ihr neues Passwort eine Kombination (mindestens 8 Stellen) aus Kleinund Großbuchstaben, Zahlen und Sonderzeichen zu wählen.

6. Sie bekommen bei Ihrer Anmeldung durch den bbs einen Firmen-Account mit Administratorprofil (Firmen-Admin) zugewiesen. Damit verwalten Sie u.a. alle weiteren Accounts Ihrer Firma. Sollten sich mehrere Mitarbeiter Ihrer Firma anmelden wollen, bitten wir Sie, die Erstellung weiterer Firmen-Accounts selbst vorzunehmen.

## Bitte geben Sie keine Accounts an Dritte heraus.

7. Sollten Sie Ihre Daten zusätzlich oder ausschließlich von einem Planungsbüro eintragen lassen wollen, nehmen Sie bitte Kontakt zu diesem auf und lassen Sie das "Anmeldeformular Planungsbüro" von diesem ausfüllen. Der Anmeldebogen ist ebenfalls auf der Homepage "Biodiversität sichern" zu finden. Der bbs benötigt die Firmenbezeichnung des Büros sowie die Einwilligung, dass dessen Daten in der Datenbank gefunden werden dürfen. Das ausgefüllte Dokument ist vom Planungsbüro unterschrieben und mit Firmenstempel des Büros an den bbs (Frau Tanja Lenz, [t.lenz@bvbaustoffe.de\)](mailto:t.lenz@bvbaustoffe.de) zu senden.

In einem nächsten Schritt vergibt der bbs einen Account an das Planungsbüro. Sie können dann diesen Planer-Account aus einer Liste auswählen und für Ihr(e) Werk(e) freischalten. Sie entscheiden bezüglich der Freigabe je Werk.

8. Wir möchten Sie an dieser Stelle darauf hinweisen, dass auch die punktscharfe (lagegenaue) Dateneinsicht der Verbände explizit freigeschaltet werden muss. Die Datenbank ist so konzipiert, dass ohne Freischaltung die einzelnen Verbände die Daten Ihrer Firma lediglich aggregiert (nicht lagegenau) sehen (Ausnahmen: Tanja Lenz [bbs, Koordinatorin des Projektes] und Manuel Sedlak [ISTE, Pilotprojekt Biodiversitätsdatenbank Baden-Württemberg]).

Die Einschränkung der Dateneinsicht dient dem Datenschutz. Deshalb bitten wir Sie, je Werk explizit zu entscheiden, welcher Verband die Biodiversitätsdaten punktscharf sehen darf.

## Für eine größtmögliche Transparenz innerhalb der Datenbank wären alle Verbände je Werk freizuschalten.

- 9. Der Firmen-Admin ist der zentrale Ansprechpartner des bbs. Seine E-Mail-Adresse wird im Adressverwaltungssystem des bbs hinterlegt und dient der späteren Kommunikation (-> vgl. Datenschutzerklärung auf der Homepage "Biodiversität sichern"). Sollte die Datenbank z.B. aufgrund von Wartungsarbeiten kurzzeitig nicht zur Verfügung stehen, werden wir dies an den Firmen-Admin kommunizieren.
- 10. Die Online-Hilfe ist nicht die einzige Hilfestellung, die wir Ihnen im Umgang mit der Datenbank anbieten möchten. Die Planung des bbs umfasst auch die Bereitstellung eines Online-Tutorials. Dies wird voraussichtlich im Herbst 2021 fertiggestellt und direkt auf der Datenbankseite zu finden sein. Darüber hinaus plant der bbs mindestens ein Webinar

für interessierte Unternehmen durchzuführen. Den Termin im Herbst 2021 kommunizieren wir rechtzeitig.

11. Weitere Informationen zur Datenbank erhalten Sie in der Broschüre "Die bundesweite Biodiversitätsdatenbank der Steine-Erden-Industrie – Vorstellung des Projektes", die auf der Homepage "Biodiversität sichern" zu finden ist.

Bei Fragen zum Anmeldungsprozess oder zur Biodiversitätsdatenbank kontaktieren Sie bitte den Bundesverband Baustoffe – Steine und Erden e.V. Ansprechpartner: Tanja Lenz Mail: [t.lenz@bvbaustoffe.de](mailto:t.lenz@bvbaustoffe.de) Telefon: 030/ 726 1999-31

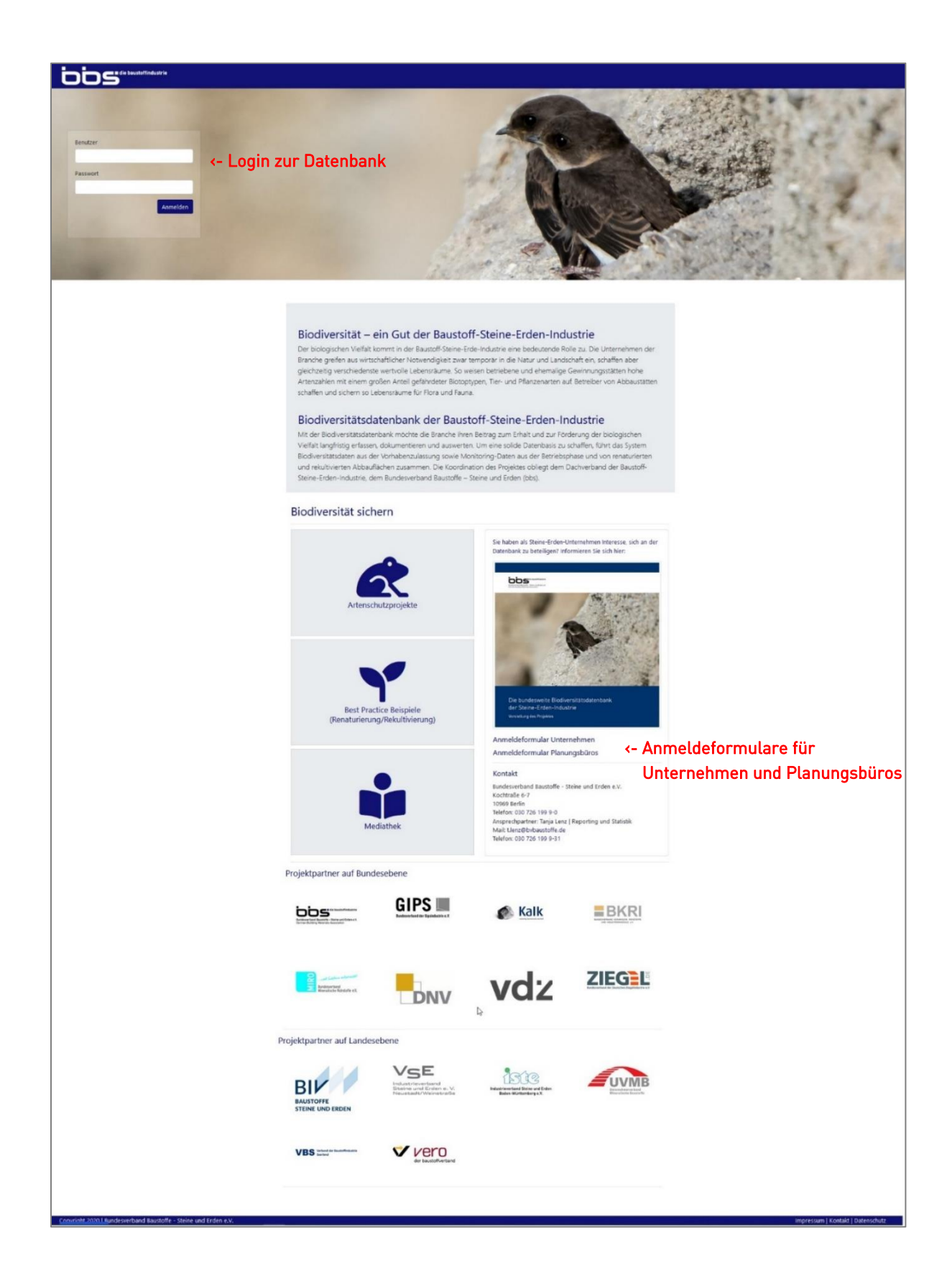